(Please note that doing these steps will remove other account information that is saved. Be sure to know all of

3. Click on clear browsing data:

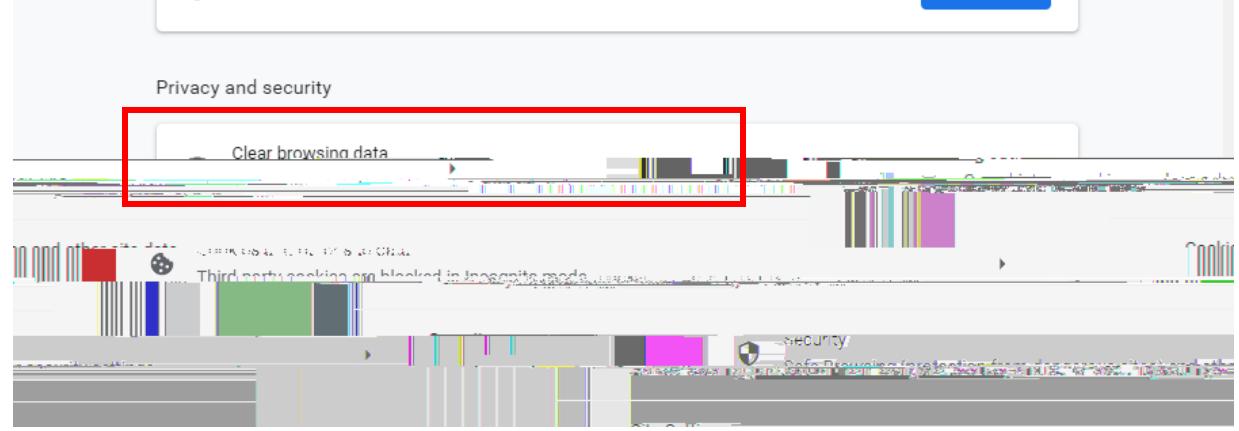

4. Make sure advanced is selected, time range = all time and check all of the boxes seen below

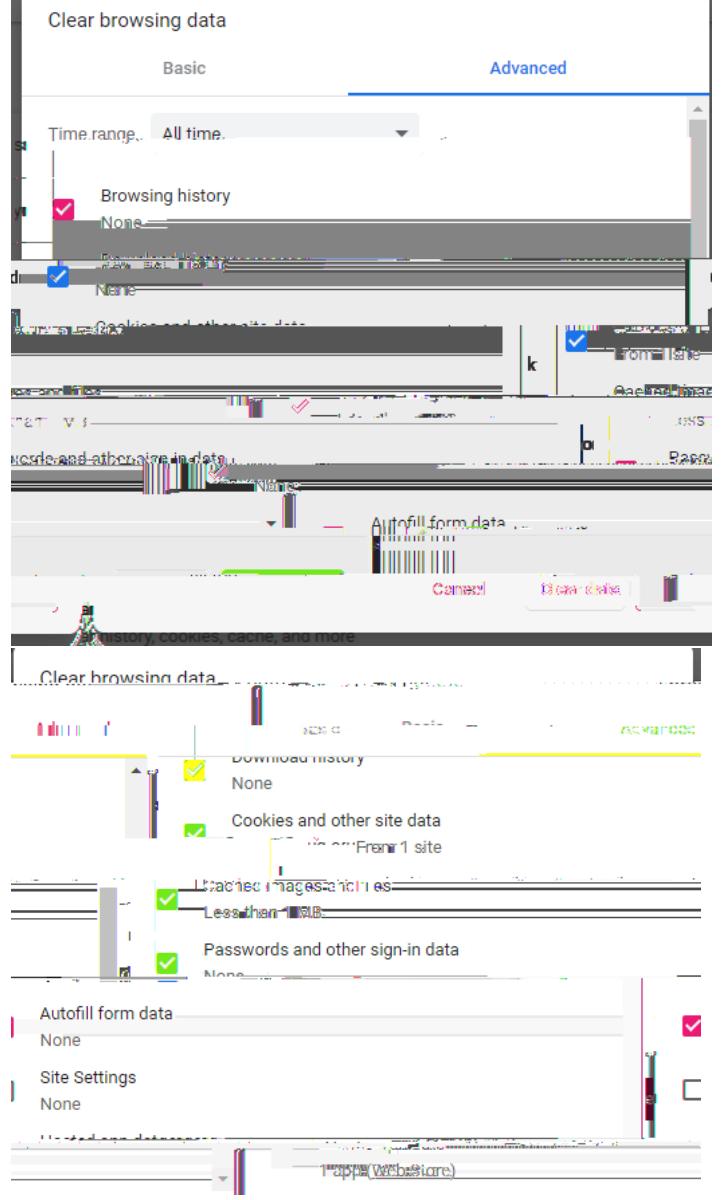

## 5. Click on clear data:

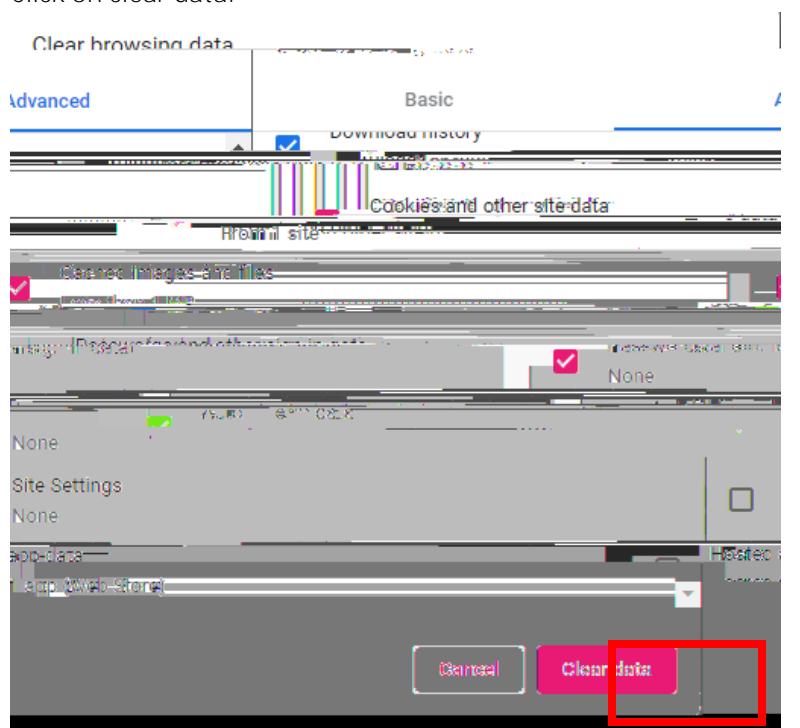

6. Restart your browser

After this is done, please try logging into Canvas first. If an error message is still received, please take a snapshot. Please send it t[o support@napavalley.edu](mailto:support@napavalley.edu) with your student ID number and a phone number we can reach you at. Thank you for your patience as we are working to resolve issues as soon as possible.